# **HoverCam**

# CenterStage 6510 User Manual

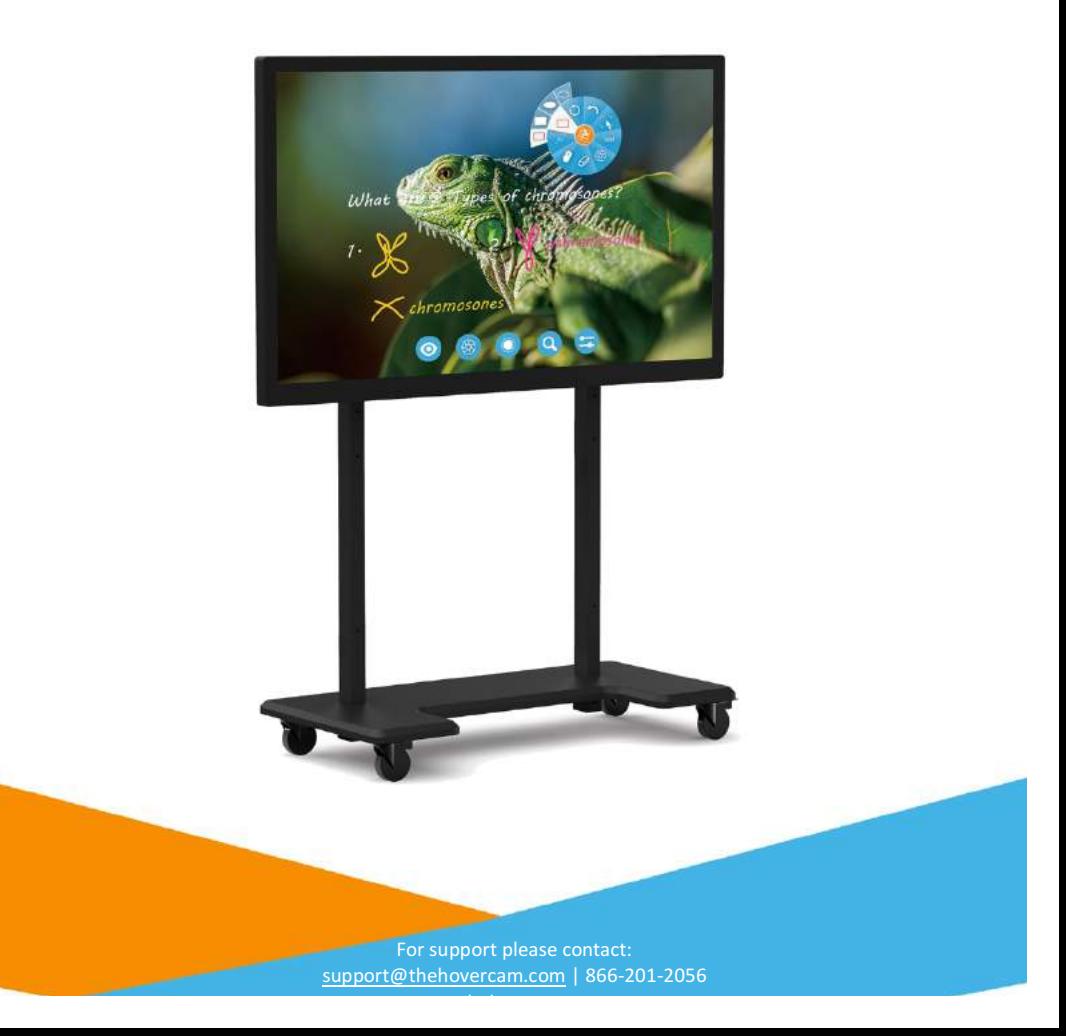

### **CONTENTS**

- 1. Security Warning
- 2. Installation Notice Wall Mounts
- 3. Materials
- 4. Installation Instructions
- 5. Installation Instructions (cont.)
- 6. Ports
- 7. Control Panel Operation Instructions
- 8. Remote Specifications & Control
- 9. Android Operations Android Main Menu
- 10. Settings Menu Applications Menu
- 11. Clock Media Manager
- 12. Whiteboard Software
- 13. RS232 Protocols Warranty
- 14. Service & Support

### SECURITY WARNING

- $\bullet$  You should follow the manufacturer's instructions and use the manufacturer's recommended installation accessories when you install the CenterStage.
- Please use this product's standard power cable.
- $\bullet$  To avoid electric shock, the back cover should not be opened by a non-professional maintenance staff member.
- Before operation, please ensure compatibility between the local voltage value and the CenterStage's rated voltage value. If the monitor will not be used for an extended period of time, the user should remove the plug from the power socket.
- $\bullet$  Please use three-prong power supply sockets and make sure the ground wire is well connected.
- $\bullet$  Do not install or put the machine in places with high heat sources such as hot stoves, heattransfer tubes, power amplifiers, sources of direct light, dust, high humidity and places with mechanical vibration. In order to achieve optimal performance, please keep the monitor away from high voltage distribution networks, large metal objects, radar stations etc.
- $\bullet$  If an abnormal sound or smell arises, turn off the power supply and unplug the device immediately. Stop using it and ask professional staff to resolve the problems until the problems are fixed.
- Avoid exposure to liquids and metals. If any liquid or metal falls into the machine, please shutdown the monitor and cut off the power supply immediately. Contact professional maintenance personnel to repair.
- $\bullet$  Do not use chemical reagent to wipe the machine; solvent may cause deterioration or damage to the paint surface. To clean, disconnect the power supply and wipe it with a cloth if there is dust or dirt.
- $\bullet$  Do not power off/power on the CenterStage frequently in a short amount of time as it may affect the lifetime of the screen. After normal shutdown, please wait about three minutes or longer to reboot your CenterStage.
- In order to extend the service life of the screen, please do not set display brightness and contrast to the maximum value for extended periods of time.
- $\bullet$  To avoid product damage, do not place the CenterStage on an unstable stand, bracket, or table.
- If Take caution when moving the CenterStage to avoid being hit, squeezed etc. Special attention should be taken in regards to the touch screen area to avoid causing damage.
- If The wall mounting installation is best compatible in normal cement walls, solid walls and wood walls that can support three times the weight or more of the CenterStage. Please ensure good ventilation conditions. For mounting on special walls (such as: steel structure wall, hollow structure, glass, marble, etc.), it is recommended to evaluate the force bearing limits of the wall first in case of emergency.
- $\bullet$  Avoid exposing the CenterStage to direct sunlight, as direct sunlight will accelerate the interactive touch monitor's aging and may cause the abnormalities of the touch device.
- $\bullet$  To avoid screen damage, do not use hard objects to write on the touch screen monitor.

#### Bearing Security Warning

The mounting bracket should use the rack or mount designated by the manufacturer. If the mounting bracket is not from the manufacturer, the bearing capacity should be ensured and not less than 4 times that of its actual bearing weight. The bearing capacity of the supporting disk bearing the rack should not be less than 4 times of its actual bearing weight.

The mounting surface bearing the CenterStage should be firm with enough bearing capacity. This capacity should not be less than 4 times that of the actual bearing weight. When the mounting surface is the wall or rooftop of a building, it must be solid brick, concrete or other strength equivalent. If the mounting surface is made of loose materials (old building brick wall, loose wood, solid brick wall etc.), metal or non-metal structures, a decoration layer, or if the mounting surface is too thick, the strength of the surface, corresponding reinforcement and support measures should be taken into account to avoid safety hazards.

### Lifting Security Warning

Do not attempt to lift your CenterStage by yourself. To ensure security and avoid product damage, it's recommended to have at least two (2) people when handling and moving the CenterStage.

## WALL MOUNTS

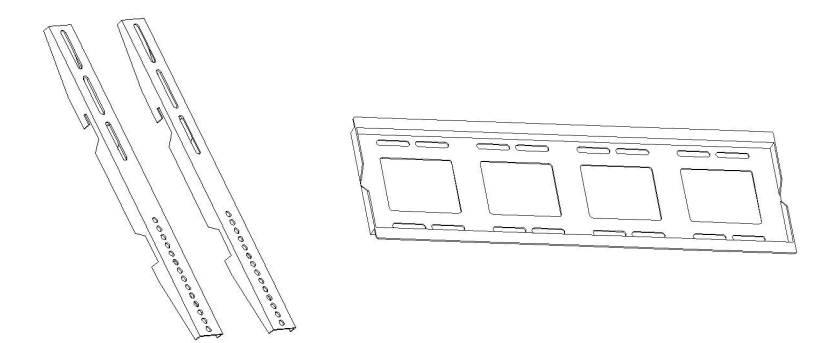

## **ACCESSORIES**

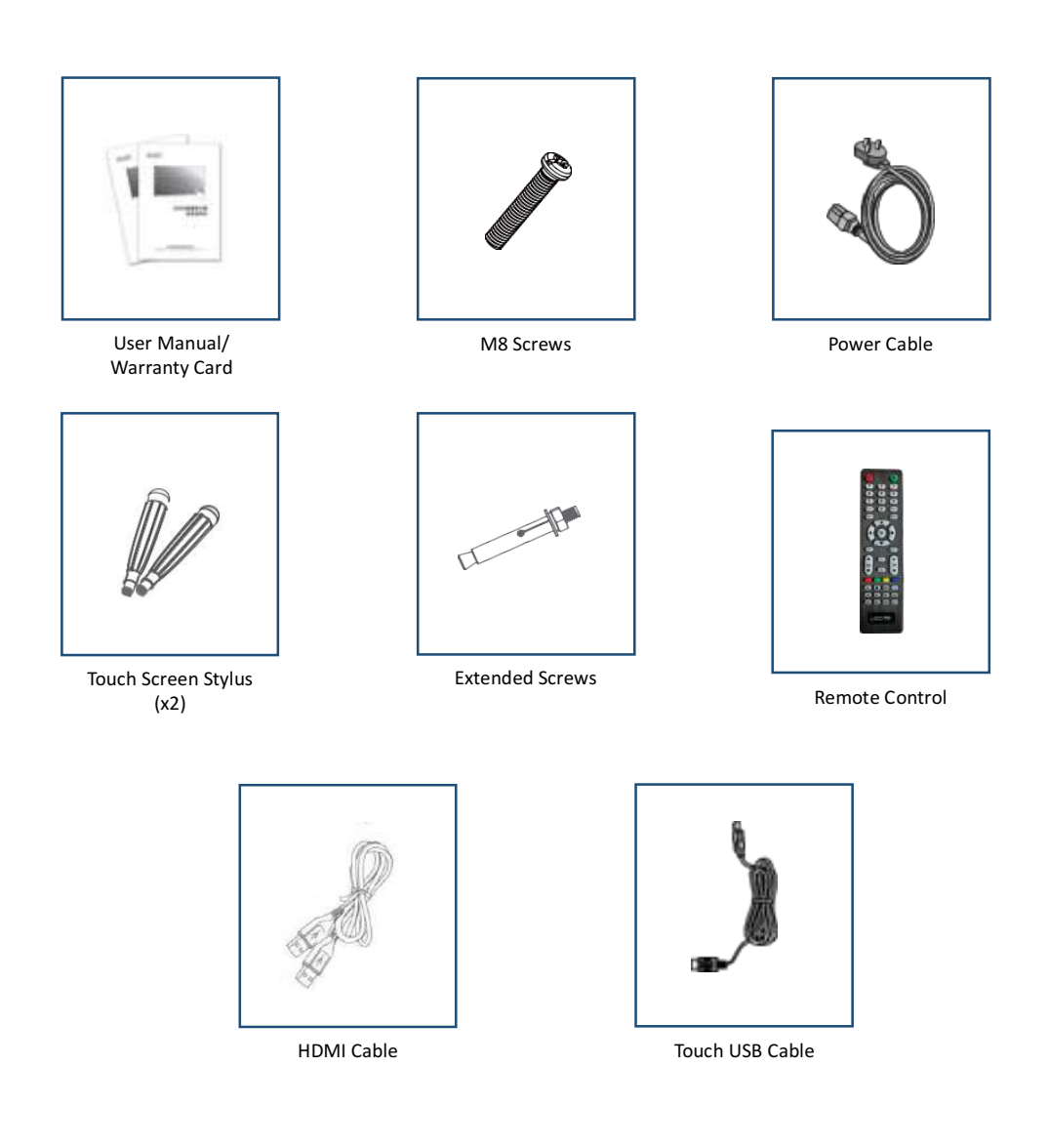

## INSTALLATION INSTRUCTIONS

Step 1: Install the bracket rungs onto the back of the CenterStage using provided screws, and proper screwdriver.

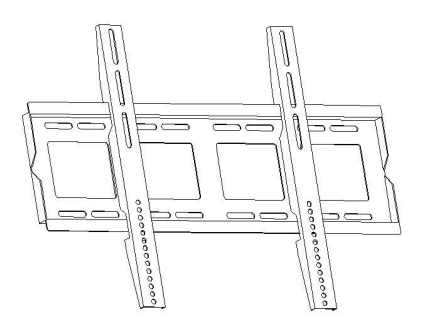

Step 2: Install the bracketing mount onto the wall

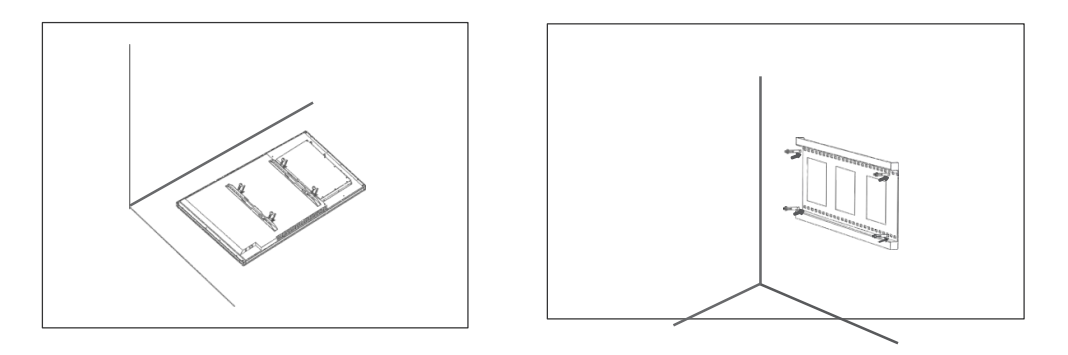

## INSTALLATION INSTRUCTIONS

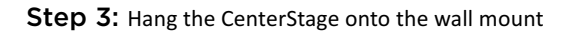

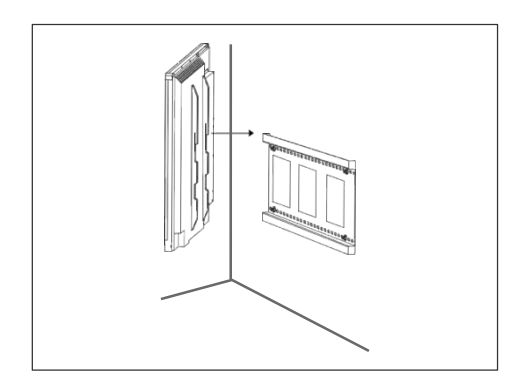

Step 4: Ensure the bracketing is properly aligned and fits securely.

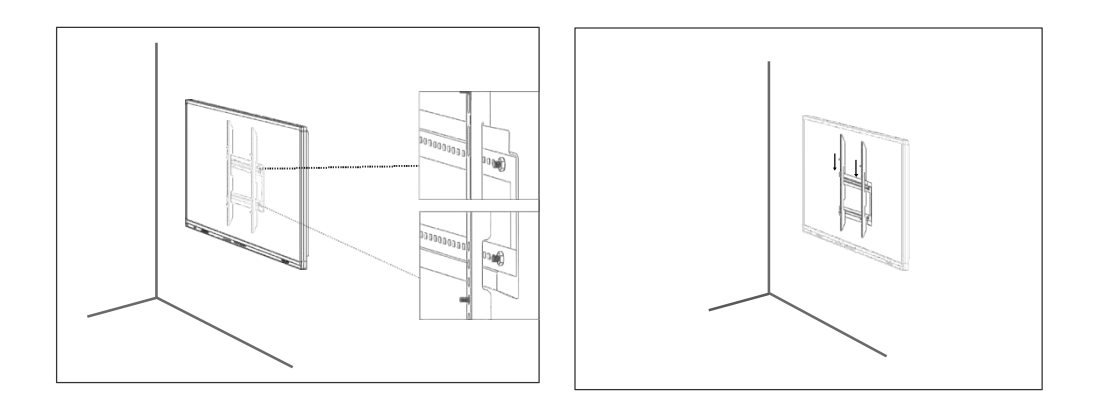

### PORTS

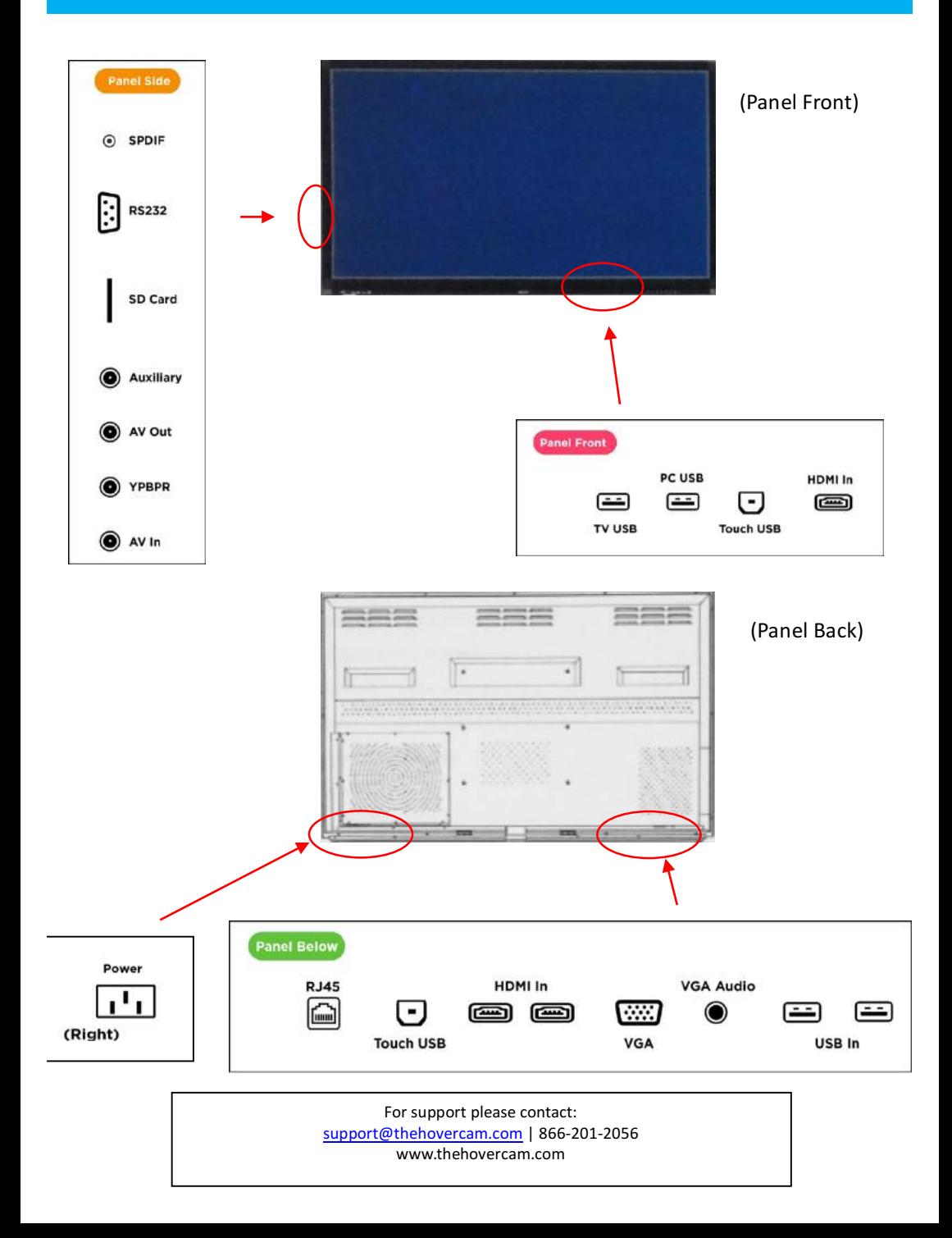

## CONTROL PANEL

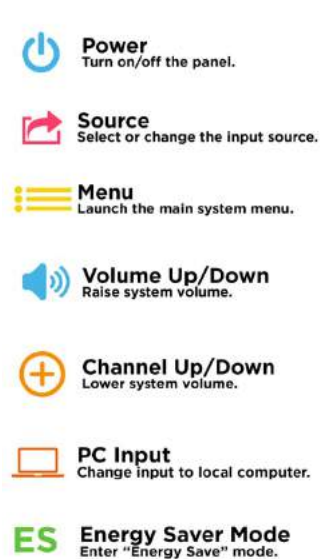

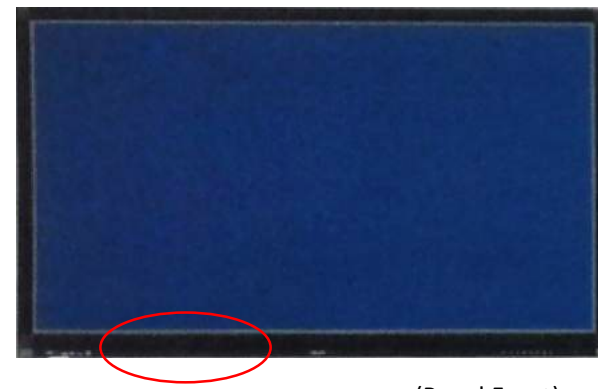

(Panel Front)

CenterStage 6510 series panels have a series of buttons on the front, bottom edge of the panel for easy use and navigation. This area is called the Control Panel.

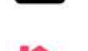

Enter

FS

Home Open the Android home screen.

Choose selected option.

## OPERATION INSTRUCTIONS

#### Power On

- $\bullet$  Make sure to use AC 100 $\sim$ 240V 50/60Hz as the power supply for the CenterStage.
- Press the Power button (on the front of the CenterStage). The light on the front of the CenterStage will change from red to blue once the CenterStage is powered on.
- $\bullet$  The CenterStage will enter active mode once powered-on.

#### Power Off

- Press the power button on the CenterStage when you want to shut down.
- A "Shut Down" screen will display on the CenterStage. Once completely shut down, the light on the front of the CenterStage will change from blue to red.

## REMOTE SPECIFICATIONS/CONTROL

#### Battery installation:

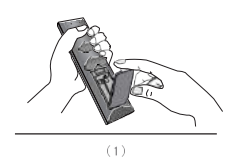

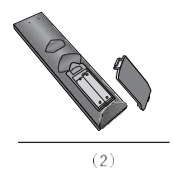

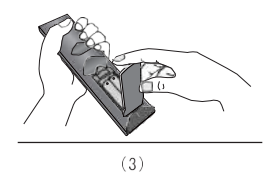

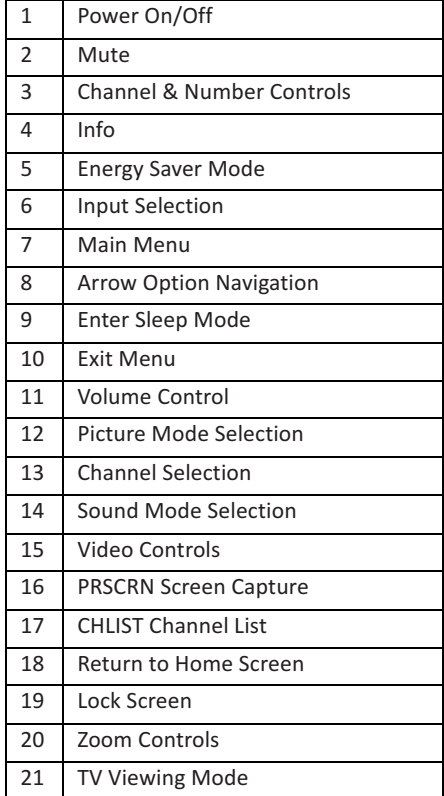

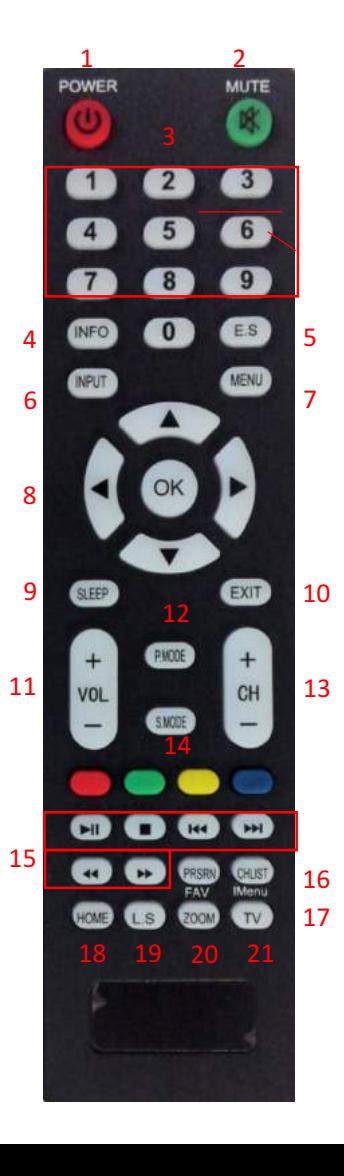

## ANDROID OPERATIONS

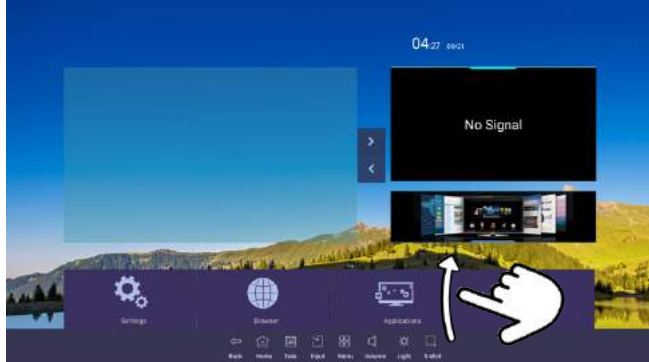

The CenterStage 6510 series features a built-in Android 5.0.1 operating system. This OS includes several features and preloaded intelligent applications. Quick operations navigation can be accessed by swiping upwards from the bottom edge of the touch screen. 

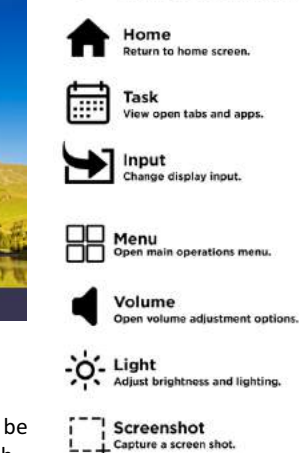

**Back** 

Peturn to previous menu screen.

## ANDROID MAIN MENU

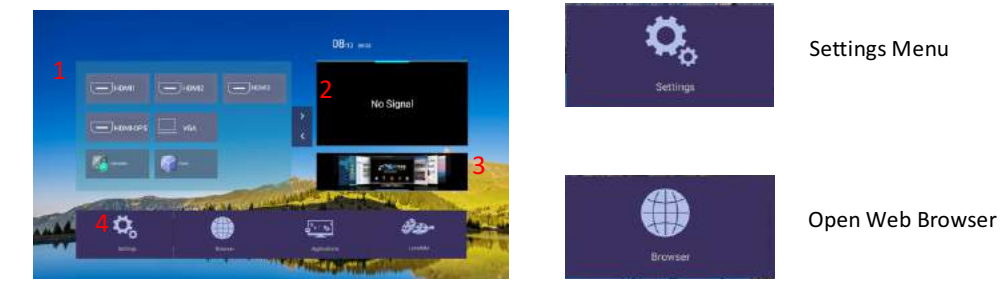

To access the Android OS main menu, select the "HOME" option at the bottom edge of the panel, select in the Android system operations navigation.

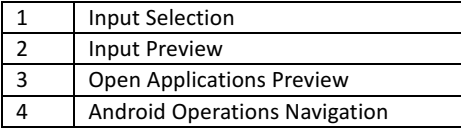

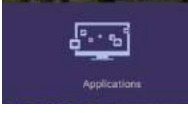

**Applications Menu** 

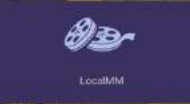

Media Manager

## SETTINGS MENU

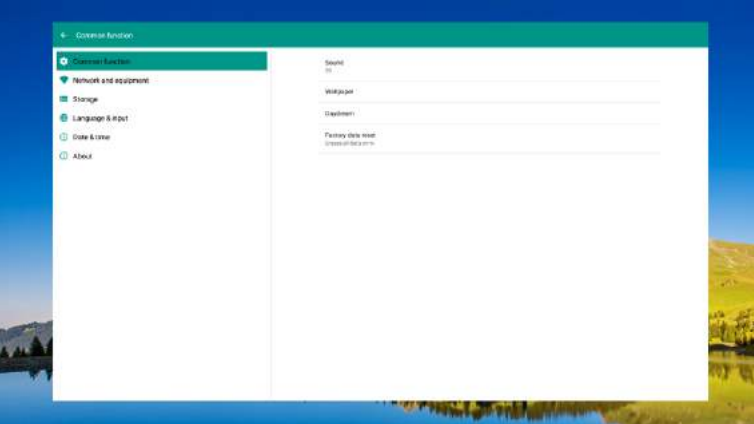

#### Main Settings Menu Options

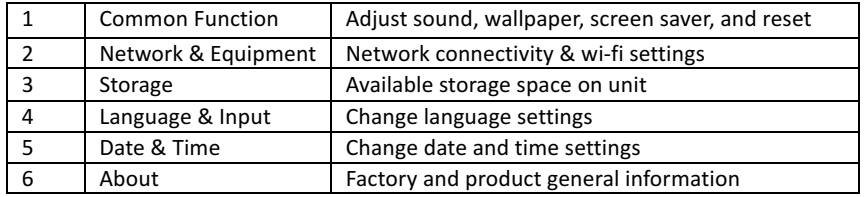

## APPLICATIONS MENU

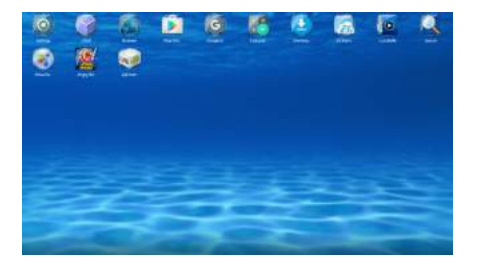

Launch the applications menu by selecting the "Applications" option on the Home menu. CenterStage comes standard with several pre-loaded apps including calculator, calendar, web browser, and whiteboard. 

#### **Standard Applications Include**

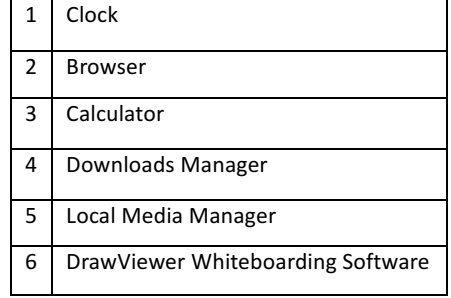

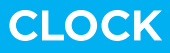

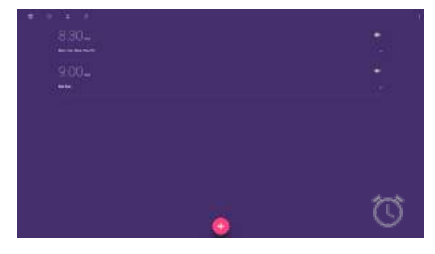

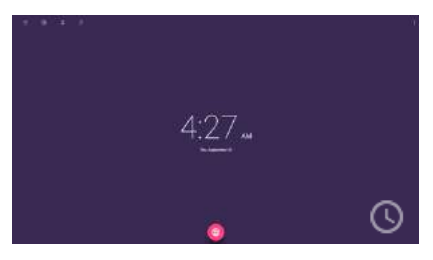

Alarm: program alarm for set time **Solution Clock:** set time based on selected city and time zone.

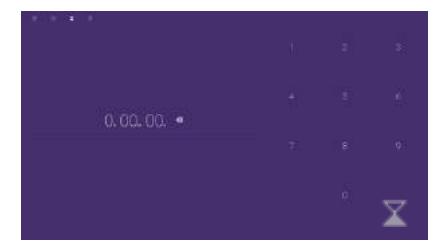

Timer: start/stop timer count down Stopwatch: start/stop timer program

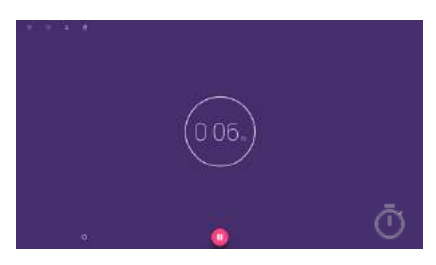

to monitor elapsed time

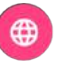

Use the world clock icon to set multiple clocks for multiple time zones within the clock app.

### MEDIA MANAGER

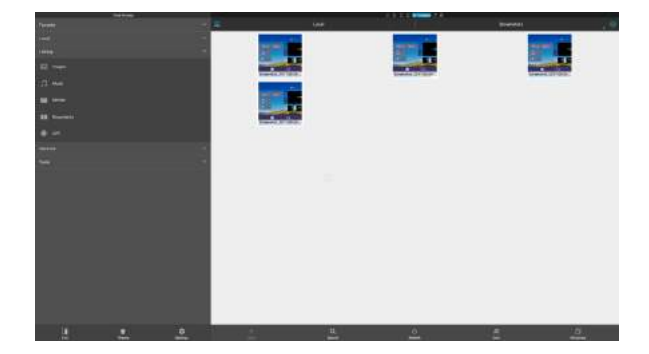

The HoverCam CenterStage 6510 series has a built-in downloads and media manager to organize images, music, movies, documents, and apps. From here you can copy, paste, export, email, and sort files saved locally or input by use of an SD card or external USB drive.

### WHITEBOARD SOFTWARE

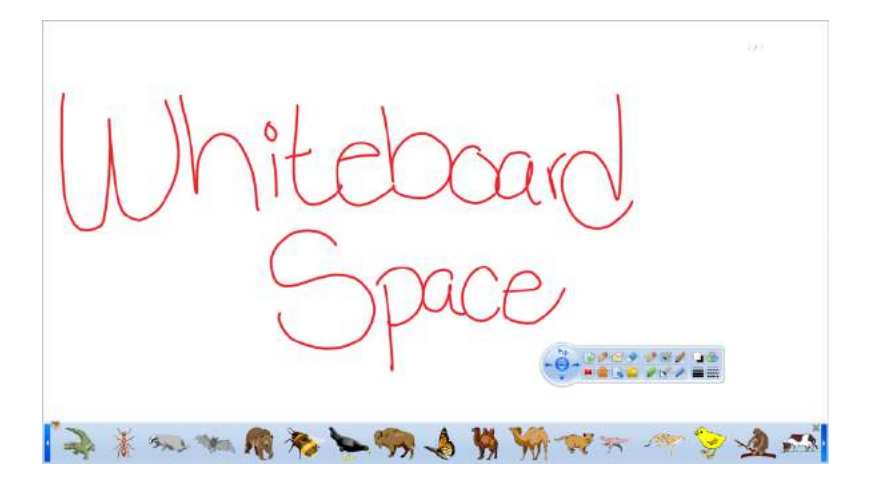

The CenterStage 6510 series panels include digital, interactive whiteboard software. This feature supports up to 10-point multi-touch recognition, and holds a variety of customizable annotation tools including pens, highlighters, markers, clip art and importing functionality.

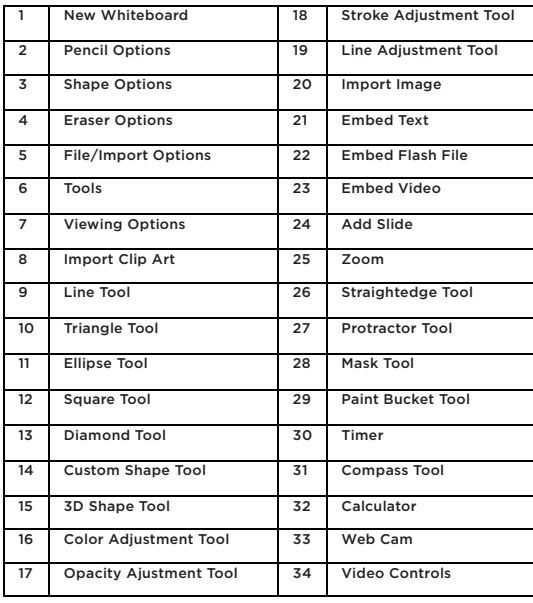

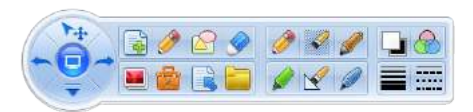

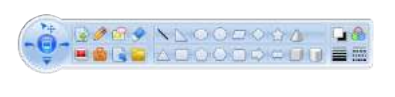

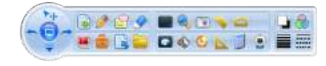

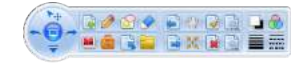

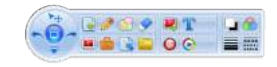

### RS232 PROTOCOLS

The CenterStage 6510 Series is compatible with RS232 control devices. Below is a list of protocol codes and functions:

Baud rate: 115200 Bata length: 8-bit Spot bit: 1-bit

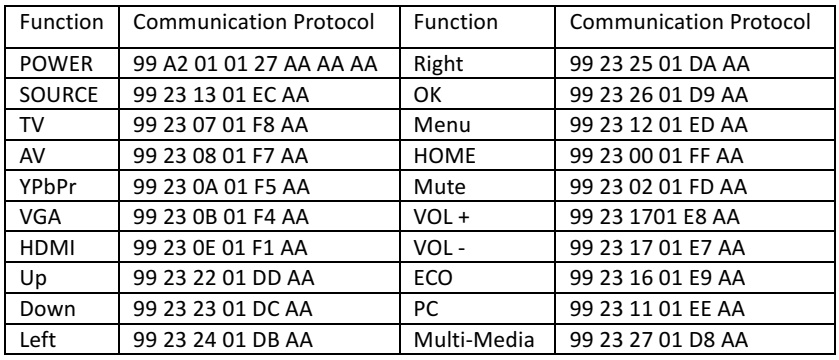

#### Communication Code: ASCII code

Basic Operation:

- 1. Switch On
	- a. Use alternating current power suplly of  $100^{\circ}240V$  to insert into the TV outlet switch the power switch to "ON"
	- b. Use the POWER key on the remote control or AIO to switch on.
- 2. Switch Off
	- a. Press the POWER key ont eh remote control or TV when switching off.
	- b. The power should be off before removing the plug from the outlet
- 3. Saving Before Shutdown
	- a. The AIO may save the scene and voice setting when switching off. It will save the current state before switching off and recover upon next boot-up.

## WARRANTY

The CenterStage 6510 series comes standared with a 1-year warranty, upgradable to 3 or 5-year warranty. To extend your warranty, you must register your unit online at https://thehovercamserver.com/shop/warranty-registration/

You can also register your warranty by contacting sales@thehovercam.com

## SERVICING & SUPPORT

For support and servicing requests, submit a service ticket at the HoverCam Support Center, https://thehovercam.desk.com/customer/portal/emails/new.